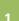

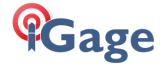

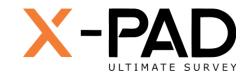

## X-PAD Ultimate FAQ Series

Entering a CODE and a DESCRIPTION on the X-PAD SURVEY and STAKEOUT Screens

More FAQ's like this one are available here: [X-PAD FAQ Series] Date: 9/24/2023

Filename:FAQ XPAD EnteringCODEandDESCRIPTION 001.docx

## **Thesis**

Unlike some other tools that combine a point's **CODE** and **DESCRIPTION** in the DESCRIPTION, X-PAD allows the CODE field to just be a code and provides a second memo field to hold the DESCRIPTION.

Having two fields, allows for a cleaner code interface. However, X-PAD seemingly only allows for direct entry of the Code on SURVEY and STAKEOUT pages, which forces clicking the Measure button instead of the faster Meas & Store button adding an extra step to each point's store operation:

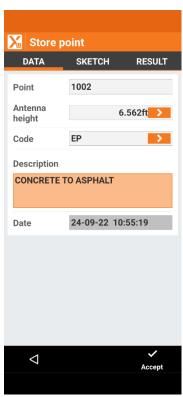

This FAQ describes how to enter both the CODE and DESCRIPTION on the primary screen.

## Method

Suppose we want to Code a point as EP (Edge of Pavement) with the additional Description of 'concrete to asphalt'.

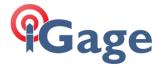

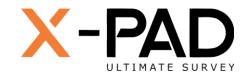

Enter EP followed by the question mark '?' character followed by the description:

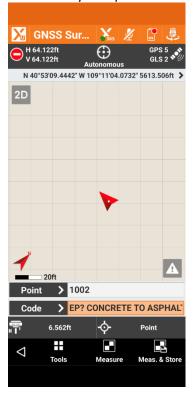

The "?" delimits the Code and Description resulting in a stored measurement and point with a Code property of 'EP' and a Description property of 'CONCRETE TO ASPHALT':

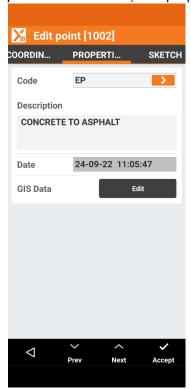

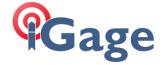

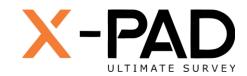

## Notes

Codes are forced to upper case, so when using the "?" delimiter, the Description is also forced to upper case characters. Some users consider this to be a feature.

It is possible to select/enter a code then press the "?" key and then use the microphone to dictate the full description. This results in an extra space at the beginning of the description. I use this as a flag that the description was dictated, not hand entered.